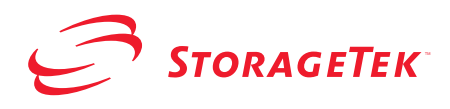

# <span id="page-0-0"></span>**StorageTek ACSLS SNMP Agent for Solaris**

<span id="page-0-1"></span>**Installation Guide**

**Version 2.0**

**First Edition**

#### **Proprietary Information Statement**

The information in this document is confidential and proprietary to Storage Technology Corporation and may be used only under the terms of the product license or nondisclosure agreement. The information in this document, including any associated software program, may not be disclosed, disseminated, or distributed in any manner without the written consent of Storage Technology Corporation.

#### **Limitations on Warranties and Liability**

**This document neither extends nor creates warranties of any nature, expressed or implied.** Storage Technology Corporation cannot accept any responsibility for your use of the information in this document or for your use of any associated software program.You are responsible for backing up your data. You should be careful to ensure that your use of the information complies with all applicable laws, rules, and regulations of the jurisdictions in which it is used.

**Warning:** No part or portion of this document may be reproduced in any manner or in any form without the written permission of Storage Technology Corporation.

#### **Restricted Rights**

Use, duplication, or disclosure by the U.S. Government is subject to restrictions as set forth in subparagraph (c) (1) (ii) of the Rights in Technical Data and Computer Software clause at DFARS 252.227–7013 or subparagraphs (c) (1) and (2) of the Commercial Computer Software — Restricted Rights at 48 CFR 52.227–19, as applicable.

#### **Trademarks**

StorageTek is a registered trademark of Storage Technology Corporation.

Other product names mentioned in this manual may be trademarks. They are used for identification purposes only.

#### **First Edition: August 2003 128805**

This edition applies to StorageTek ACSLS SNMP Agent for Solaris software Release 2.0. Information in this publication is subject to change. Comments concerning the contents of this manual should be directed to:

StorageTek European Operations Manager, Information Development 1 rond-point du Général Eisenhower B.P. 1369, 31106 Toulouse Cedex 1 France

2003 Storage Technology Corporation. All rights reserved

# <span id="page-2-0"></span>**Document Effectivity**

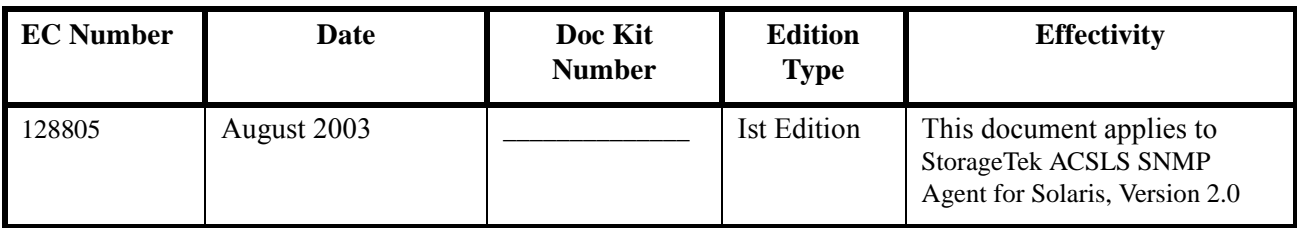

# **Table of Contents**

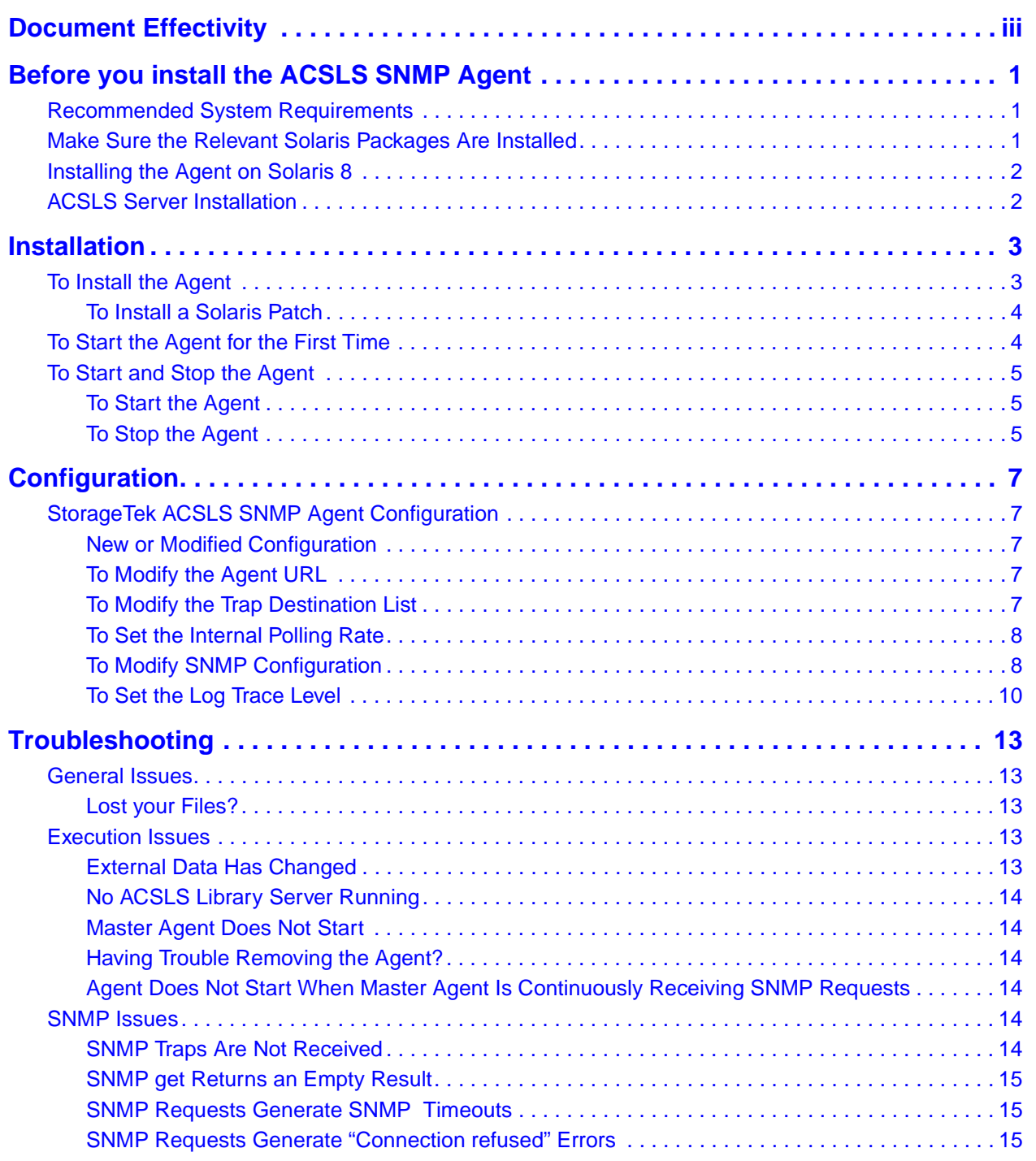

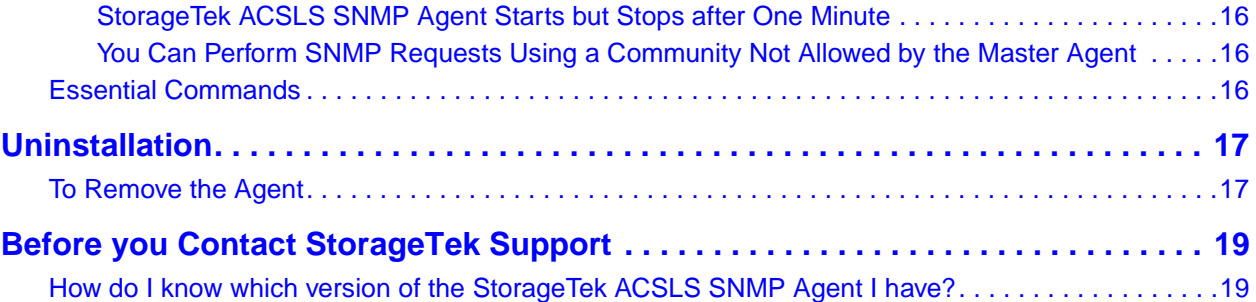

## <span id="page-6-0"></span>**Chapter 1. Before you install the ACSLS SNMP Agent**

### <span id="page-6-1"></span>**Recommended System Requirements**

To obtain the best StorageTek ACSLS SNMP Agent performance and operating conditions, we recommend the following minimum configuration:

• Sparc 5 with at least 64 MB of RAM.

Before you install the ACSLS SNMP Agent, you need to:

• Install a patch for Solaris 8, as required. See *[To Install a Solaris Patch](#page-9-2)*.

**Caution:** The ACSLS SNMP agent only supports the SNMP V1 protocol.

### <span id="page-6-2"></span>**Make Sure the Relevant Solaris Packages Are Installed**

**1. Log in at the console prompt as root and issue the following command: pkginfo -l SUNWsacom**

Make sure the output indicates version **1.0.3** or higher, as follows: Solstice Enterprise Agents 1.0.3 files for root file system

**2. Issue the following command:**

#### **pkginfo -l SUNWsasnm**

Make sure the output indicates **version 1.0.3** or above, as follows: Solstice Enterprise Agents 1.0.3 Simple Network Management Protocol

**3. Issue the following command:**

#### **pkginfo -l SUNWmibii**

Make sure the output indicates **version 1.0.3** or above, as follows: Solstice Enterprise Agents 1.0.3 SNMP daemon

**4. If the version numbers of the above Solaris packages are below** 1.0.3**, issue the following commands to remove them from your machine:**

**pkgrm SUNWsacom pkgrm SUNWsasnm**

**pkgrm SUNWmibii**

**5. Download the relevant Solaris package versions. To do that, use the search facility at the following web site and look for** Enterprise Agents**:**

**<http://sunsolve.sun.com>**

#### **6. Follow the instructions provided for installation**

## <span id="page-7-0"></span>**Installing the Agent on Solaris 8**

If you are using Solaris 8, you must install the Solaris 8 patch number **108869-xx** before installing the agent.

To download the patch, see *[To Install a Solaris Patch](#page-9-2)*.

## <span id="page-7-1"></span>**ACSLS Server Installation**

The following ACSLS Server version is supported:

• ACSLS Server 7.0 on Solaris 8 or 9.

**Note:** *For best results, it is highly recommended to have ACSLS Server 7.0 on Solaris 8 or 9 installed and running, ready for processing before installing the StorageTek ACSLS SNMP Agent. The installation of the Agent will connect to the ACSLS Server and retrieve all the libraries declared on it and provide the means to monitor your network. For details on ACSLS Server installation, refer to the* ACSLS Installation, Configuration and Administration Guide*.*

## <span id="page-8-0"></span>**Chapter 2. Installation**

**Caution:** You MUST remove any master agent other than the Sun Solstice Enterprise Master Agent, **version 1.0.3** or higher.

### <span id="page-8-1"></span>**To Install the Agent**

**Note:** *In this document, the StorageTek ACSLS SNMP Agent is referred to as the Agent.*

**Caution:** The agent needs to be installed in the host that is running the ACSLS 7.0 software.

- **1. Log in as root. You must have system administration privileges to install the package.**
- **2. Go to the root directory on the CD-ROM.**
- **3. Issue the following command:**

#### **pkgadd -d .**

The output is as follows:

1 STKacsnmp StorageTek ACSLS SNMP Agent for Solaris (sparc) version

**4. In the list, choose the STKacsnmp package and press Enter.**

#### **5. At the prompt,**

The default installation directory for ACSLS SNMP Agent is /export/home. Do you wish to install in the default directory  $[y, n, ?, q]$ 

**you can enter n and change the default directory to an installation directory of your own but you must use an existing folder. Enter y to create the package base directory for the Agent.**

**6. Enter y at the following prompt:**

Do you want to continue with the installation of <STKacsnmp> [y, n,?]

- If the installation succeeded, the following message is displayed: Installation of <STKacsnmp> was successful
- If the installation was not completed successfully, the following message is displayed instead:

Installation of <STKacsnmp> failed

**Note:** *If you need to modify the list of trap target addresses, follow the instructions given in [To Modify the Trap Destination List.](#page-12-5) During Agent installation, the MIB file is also installed in the Agent directory for easy access. This is particularly handy for users who need to compile it and use it in their management applications (e.g. management framework).*

<span id="page-9-2"></span><span id="page-9-0"></span>**To Install a Solaris Patch**

- **1. Download the appropriate Solaris patch**
	- Solaris 8: patch number **108869-xx**

You can find the patch by using the search engine at the following web site: **<http://sunsolve.sun.com>**

**2. Check whether the Master Agent is running:**

**/usr/bin/ps -e | /usr/bin/grep snmpdx**

**3. Stop the Master Agent if it is running:**

**/etc/rc3.d/S76snmpdx stop**

If the Master Agent has been stopped successfully, there should be no response from the system.

**4. Follow the instructions provided with the patch for installation on the system.**

**Note:** *To check whether a SUN patch is already installed on your machine, issue the following command:* **patchadd -p | grep** *PatchNumber*

## <span id="page-9-1"></span>**To Start the Agent for the First Time**

You must re-start the Master Agent if you are starting the Agent for the first time. This is due to a modification in the Master Agent's startup script while the Agent was being installed.

- **1. Log in as root.**
- **2. Check whether the Master Agent is running: /usr/bin/ps -e | /usr/bin/grep snmpdx**
- **3. Stop the Master Agent if it is running: /etc/rc3.d/S76snmpdx stop**

If the Master Agent has been stopped successfully, there should be no response from the system.

- **4. Restart the Master Agent: /etc/rc3.d/S76snmpdx start**
- **5. Issue the following command to start the Agent: /etc/rc3.d/S86AcslsAgt start**

## <span id="page-10-0"></span>**To Start and Stop the Agent**

<span id="page-10-2"></span><span id="page-10-1"></span>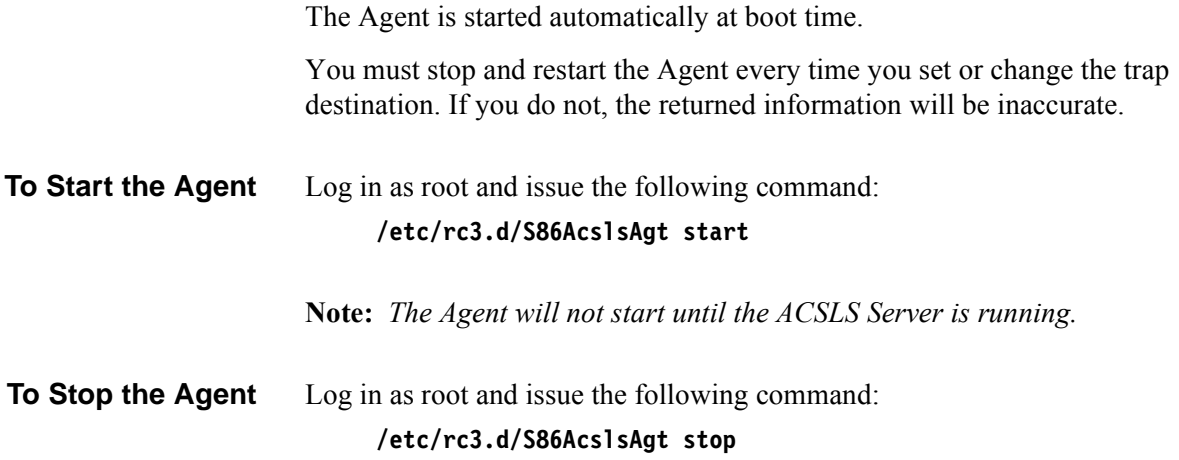

# <span id="page-12-0"></span>**Chapter 3. Configuration**

## <span id="page-12-1"></span>**StorageTek ACSLS SNMP Agent Configuration**

<span id="page-12-5"></span><span id="page-12-4"></span><span id="page-12-3"></span><span id="page-12-2"></span>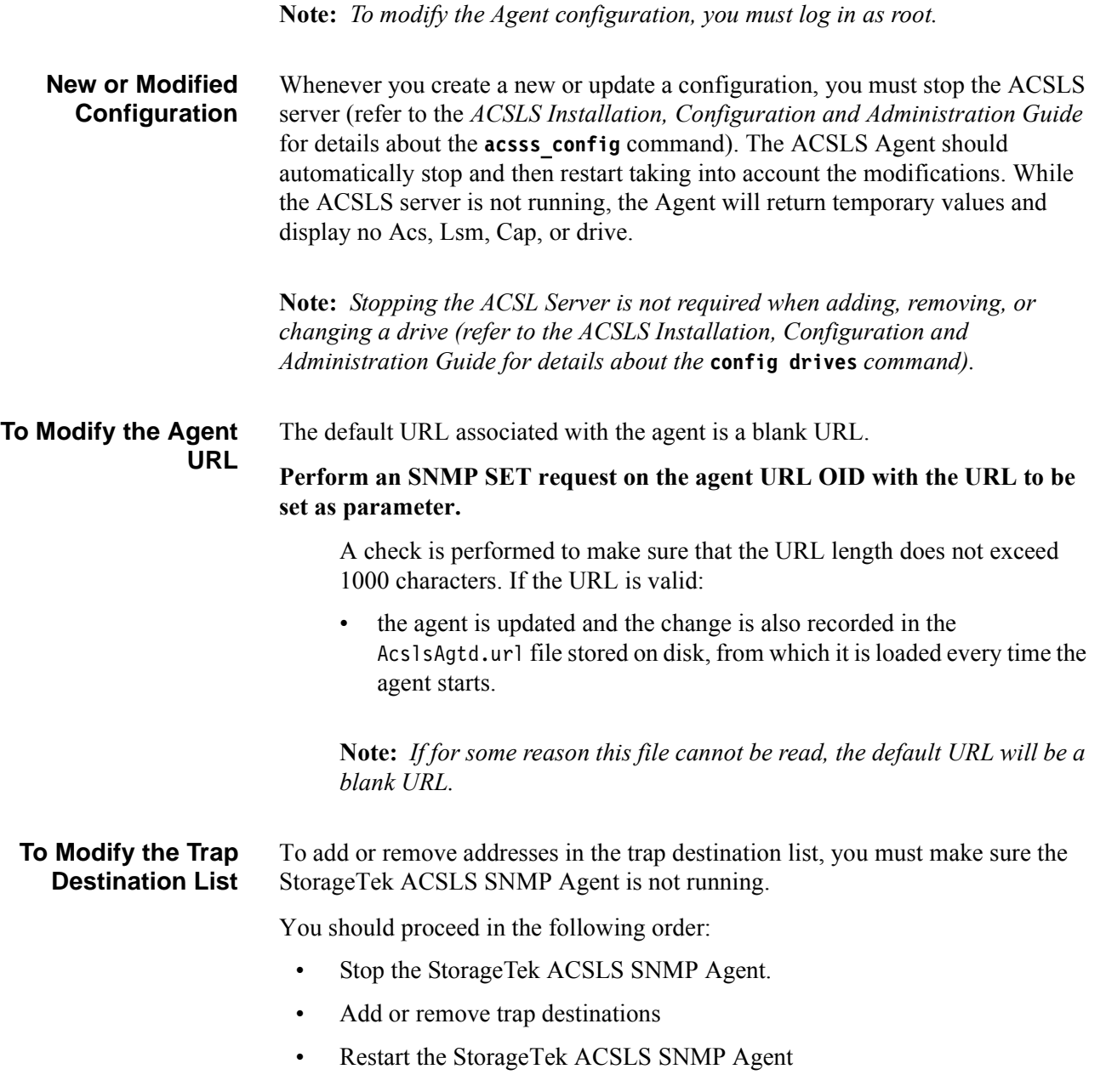

<span id="page-13-2"></span><span id="page-13-1"></span><span id="page-13-0"></span>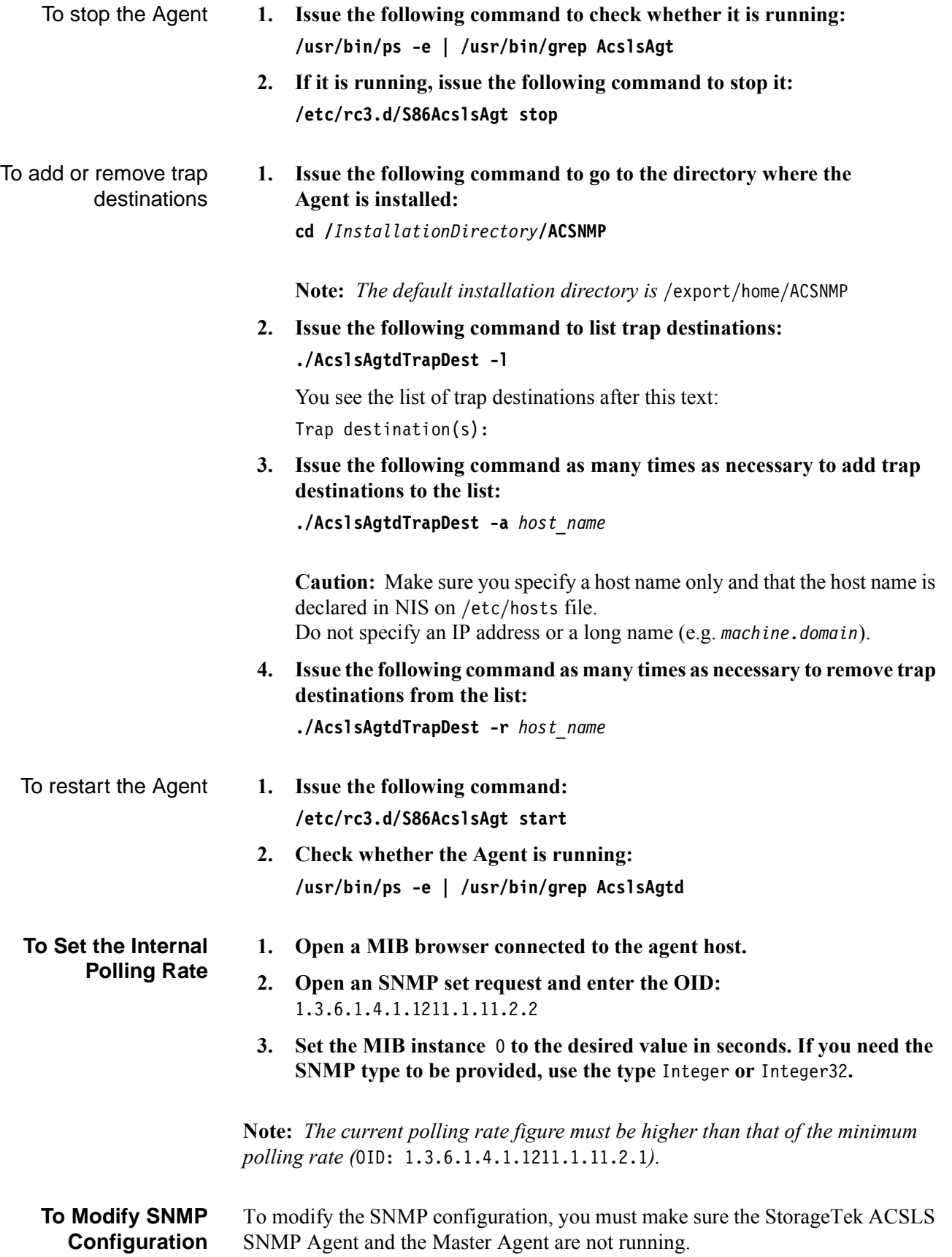

You should proceed in the following order:

- a. Stop the StorageTek ACSLS SNMP Agent.
- b. Stop the Master Agent.
- c. Modify SNMP ports and the SNMP community.
- d. Restart the Master Agent.
- e. Restart the StorageTek ACSLS SNMP Agent.

**Note:** *Modifying SNMP configuration (i.e. Agent community and SNMP trap/request ports) addresses security issues (e.g. hacker attacks).*

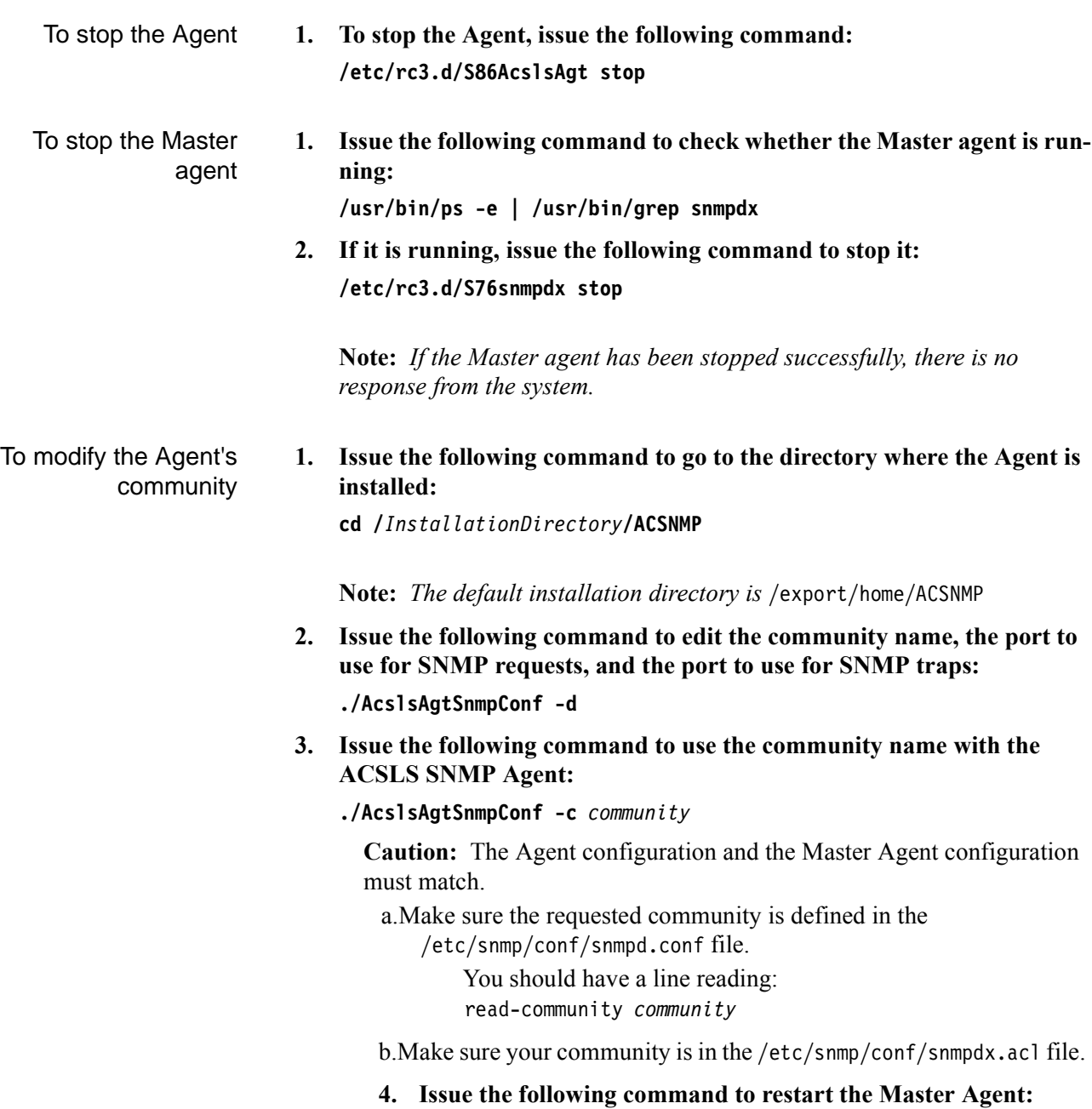

**/etc/rc3.d/S76snmpdx start**

**5. Issue the following command to restart the Agent: /etc/rc3.d/S86AcslsAgt start**

To modify the Agent's SNMP trap and request ports **1. Issue the following command to go to the directory where the Agent is installed:**

**cd /***InstallationDirectory***/ACSNMP**

**Note:** *The default installation directory is* /export/home/ACSNMP

**2. Issue the following command to edit the community name, the port to use for SNMP requests and the port to use for SNMP traps:**

**./AcslsAgtSnmpConf -d**

**3. Issue the following command to use the port as port number for SNMP requests:**

**./AcslsAgtSnmpConf -p** *portnumber*

**Caution:** The Agent's configuration and the Master Agent's configuration must match. The Master Agent file /etc/rc3.d/S76snmpdx must include the port to be used. The following line must be verified and, if necessary, updated in the /etc/rc3.d/S76snmpdx file:

/usr/lib/snmp/snmpdx -f 0 -y -c /etc/snmp/conf -p *portnumber*

The default line is:

/usr/lib/snmp/snmpdx -f 0 -y -c /etc/snmp/conf -p 161

**4. Issue the following command to use the trap port as port number for SNMP traps:**

**./AcslsAgtSnmpConf -t** *trapportnumber*

- **5. Issue the following command to restart the Master agent: /etc/rc3.d/S76snmpdx start**
- **6. Issue the following command to restart the Agent: /etc/rc3.d/S86AcslsAgt start**

<span id="page-15-0"></span>**To Set the Log Trace Level** The Agent logs internal events—such as entering a function or returning a null pointer—in AcslsAgtd.log log files located in the Agent home installation directory.

> The Agent generates the first log file called AcslsAgtd.log. When the log file reaches 300 KB, it is rolled over to a backup file called AcslsAgtd.log.0. The AcslsAgtd.log log file is then flushed to leave room for a new 300 KB worth of information. The size of the two log files put together never exceeds 600 KB.

Four trace levels are available:

- SILENT produces no trace information
- ERROR traces errors only
- WARNING provides both error and warning information
- DEBUG traces errors, warnings and all of the Agent's operations (all messages are recorded)

The trace level is set with the environment variable ACS\_TRACE that is set using the following values:

DEBUG, WARNING, ERROR or SILENT

**Caution:** Setting the log trace level to DEBUG accelerates log file roll over.

To change the log trace level

- **1. Log in as root**
- **2. Stop the Agent with the following command: /etc/rc3.d/S86AcslsAgt stop**
- **3. From the Bourne shell, enter the value corresponding to the desired log trace level, for example: ACS\_TRACE=DEBUG**
- **4. To keep this environment variable value outside this shell, enter: export ACS\_TRACE**
- **5. Check the results of your choice by typing echo \$ACS\_TRACE**
- **6. Restart the Agent with the following command: /etc/rc3.d/S86AcslsAgt start**

**Note:** *The default trace level is* WARNING*.*

## <span id="page-18-0"></span>**Chapter 4. Troubleshooting**

### <span id="page-18-1"></span>**General Issues**

<span id="page-18-2"></span>**Lost your Files?** If you have forgotten the location of the directory where the Agent was installed, or if you do not know where any StorageTek package has been installed, or if you need to modify trap destinations but you do not remember where to go, you will need to identify the packages installed on your machine.

**Action Required:** List the Agent packages installed on your machine.

- **1. At the prompt, issue the following command: /usr/bin/pkginfo | /usr/bin/grep Acs**
- **2. Press ENTER**

The names of all the packages beginning with Acs will be listed.

**Action Required:** Locate the directory containing the trap destination list.

- **1. At the prompt, issue the following command: /usr/bin/pkginfo -r STKacsnmp**
- **2. Press ENTER**

The name of the directory where the Acsls Agent package is installed will be given.

## <span id="page-18-3"></span>**Execution Issues**

#### <span id="page-18-4"></span>**External Data Has Action Required:**

**Changed**

- **1. Reconfigure the ACSLS server (refer to the** *ACSLS Installation, Configuration and Administration Guide***).**
- **2. Restart the ACSLS server.**

The agent should automatically detect changes, then stop and restart when the ACSLS server is running with the latest configuration.

**Note:** *Stopping the ACSLS Server is not required when adding, removing or changing drives. Refer to the* ACSLS Installation, Configuration and Administration Guide *for details on the* **config drives** *command.* 

<span id="page-19-2"></span><span id="page-19-1"></span><span id="page-19-0"></span>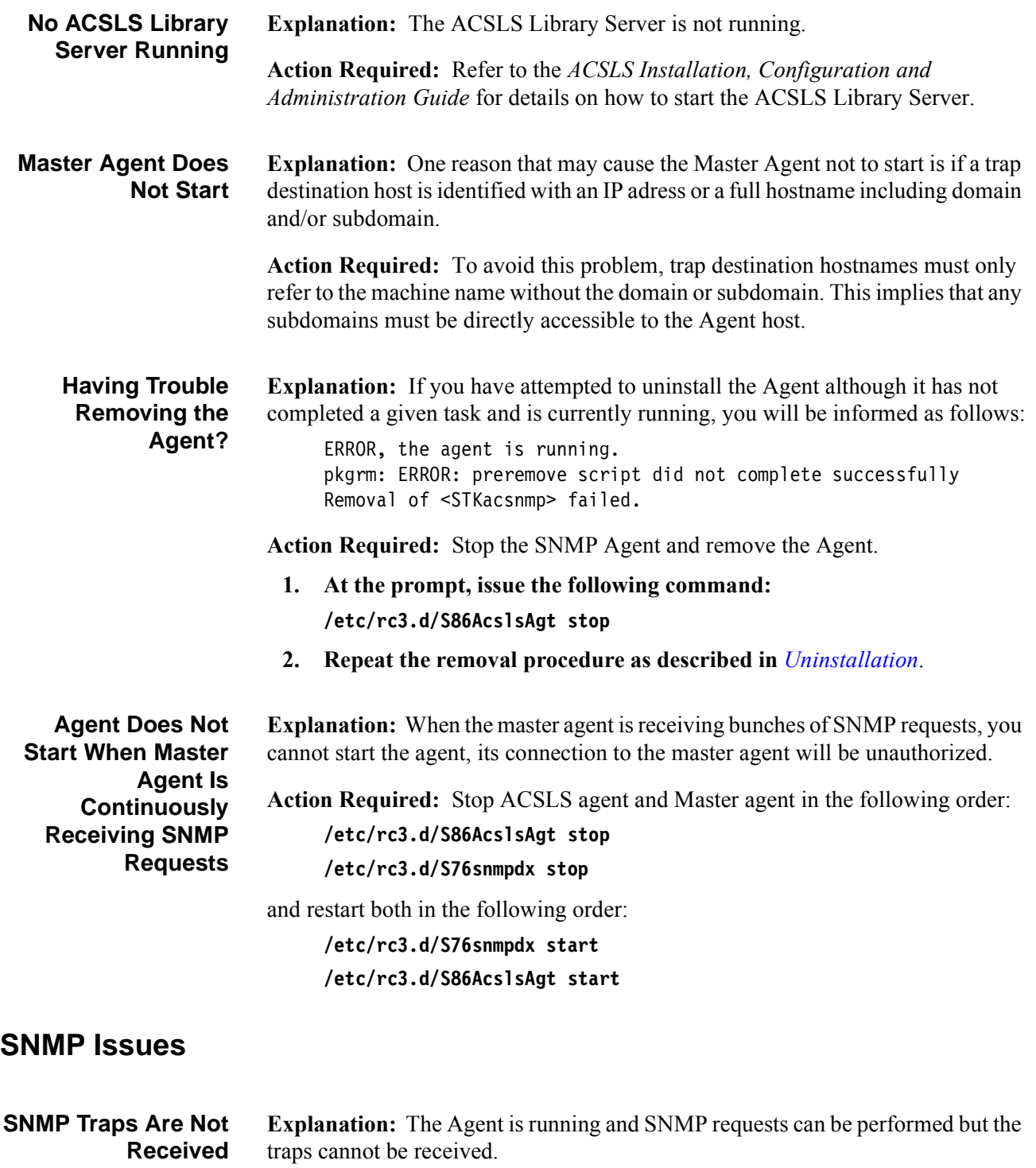

<span id="page-19-5"></span><span id="page-19-4"></span><span id="page-19-3"></span>**Action Required:** Before contacting the StorageTek support services, proceed as indicated below.

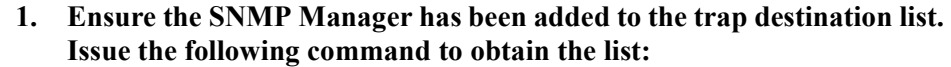

*InstallationDirectory***/ACSNMP/AcslsAgentTrapDest -l**

**Note:** *The default value for InstallationDirectory is* /export/home*.*

**Note:** *See [To Modify the Trap Destination List](#page-12-5) for further details on trap destination configuration.*

- **2. Be sure you stopped the Agent before adding the trap destination.**
- **3. Check whether the SNMP Manager host name is declared on the NIS**  /etc/hosts file **and can be reached from the agent host (e.g. the command ping managerhostname should reply correctly).**
- **4. Check whether the SNMP trap port configuration of the SNMP Manager and of the Agent match.**

**Note:** *See [To Modify SNMP Configuration](#page-13-2) for further details and contact ACSLS Agent support for other cases.*

**Note:** *When restarting the Agent, the SNMP start trap (*enterprise specific number 11*) is sent with the boot date. See the ACSLS Agent MIB for further information. The default SNMP trap port is* 162*.*

<span id="page-20-0"></span>**SNMP get Returns an Empty Result Explanation:** Whenever you issue an **SNMP get** command on the private, enterprises, storagetek and products MIB nodes you get an empty result.

> **Action Required:** Issue the **SNMP get** command on the acsTapeMonitor MIB node and subnodes only.

#### <span id="page-20-1"></span>**SNMP Requests Generate SNMP Timeouts Explanation:** The Agent is running but there is no sign of activity. **1. Check whether the SNMP community configuration of the SNMP Manager , of the SNMP Master Agent, and of the ACSLS Agent match.**

**2. Ensure the SNMP community is set to read-write (to allow the current polling rate and URL setting changes) for the SNMP Manager, for the SNMP Master Agent** /opt/snmp/conf/snmpdx.acl **file, and for the ACSLS Agent** /opt/snmp/conf/AcslsAgt.acl **file.**

**Note:** *The default SNMP community is* public*.*

<span id="page-20-2"></span>**SNMP Requests Generate "Connection refused" Errors Explanation:** The SNMP Manager is trying to retrieve information on an unauthorized port. This is usually due to a difference between the SNMP port used by the SNMP Manager and the port used by the SNMP Agent.

<span id="page-21-0"></span>**Action Required:** Check whether the Master Agent and the ACSLS Agent are waiting for SNMP requests on the same port as the SNMP Manager. **Note:** *The default SNMP request port is* 161*.* **StorageTek ACSLS SNMP Agent Starts but Stops after One Minute Explanation:** The log file mentions failed to connect to Master agent. An error occurred when trying to connect to the Master Agent. The Agent cannot determine whether the Master Agent is active or not. This may be because: • The Master Agent is not running The Master Agent and the Agent do not use the same SNMP request port **Action Required:** Ensure the Master Agent is running and that it uses the same SNMP request port as the Agent. For details, refer to *[To Modify SNMP](#page-13-2)  [Configuration](#page-13-2)*.

<span id="page-21-1"></span>**You Can Perform SNMP Requests Using a Community Not Allowed by the Master Agent**

312555201

**Explanation:** The SNMP Manager queries succeed although the request community is not authorized by the Master Agent.

**Action Required:** You can either add the Agent's community name into the Master Agent /opt/snmp/conf/snmpdx.acl file or change it to an authorized community.

## <span id="page-21-2"></span>**Essential Commands**

The following table provides the most commonly used command lines:

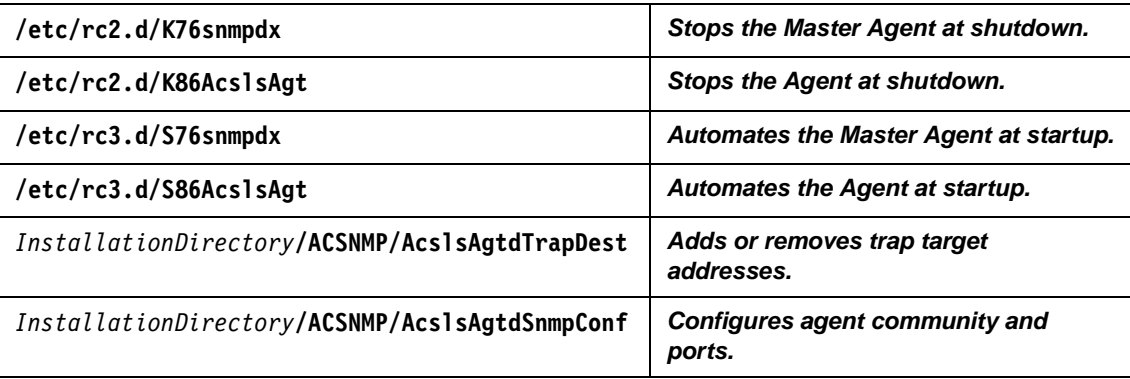

**Note:** *The default value for InstallationDirectory is* /export/home*.*

## <span id="page-22-2"></span><span id="page-22-0"></span>**Appendix A. Uninstallation**

### <span id="page-22-1"></span>**To Remove the Agent**

**Note:** *You must stop the Agent before you proceed.*

- **1. Login in as root**
- **2. At the prompt, issue the following command to check whether the Agent is currently in use:**

**/usr/bin/ps -e | /usr/bin/grep AcslsAgt**

For example, if the Agent is running, the output could be:

2512 ? 0:05 AcslsAgtsnmp

- **3. If the Agent is running, issue the following command to stop it: /etc/rc3.d/S86AcslsAgt stop**
- **4. Issue the following command to remove the Agent:**

#### **pkgrm STKacsnmp**

The description of the currently installed Agent follows:

STKacsnmp StorageTek ACSLS SNMP Agent for Solaris (sparc) 2.0

- **5. Enter** y **at the prompt** Do you want to remove this package?
- **6. Enter** y **at the prompt** Do you want to continue with the removal of this package [y,n,?,q]

You will see information on the current removal procedures and the message Removal of <STKacsnmp> was successful will indicate the end of the uninstallation procedure.

**Note:** *If the Agent is executing a task during this procedure, the package will not be removed and the following message will be displayed:*

ERROR, the agent is running Stop it with the '/etc/rc3.d/S86AcslsAgt stop' command and redo deinstallation pkgrm: ERROR: preremove script did not complete successfully Removal of <STKacsnmp> failed

## <span id="page-24-0"></span>**Appendix B. Before you Contact StorageTek Support**

## <span id="page-24-1"></span>**How do I know which version of the StorageTek ACSLS SNMP Agent I have?**

Before contacting StorageTek for support services, make sure you know what version of this product is installed on your machine.

If you do not know, proceed as follows:

#### **From the shell command line type pkginfo -l STKacsnmp**

The Agent name and version number is displayed:

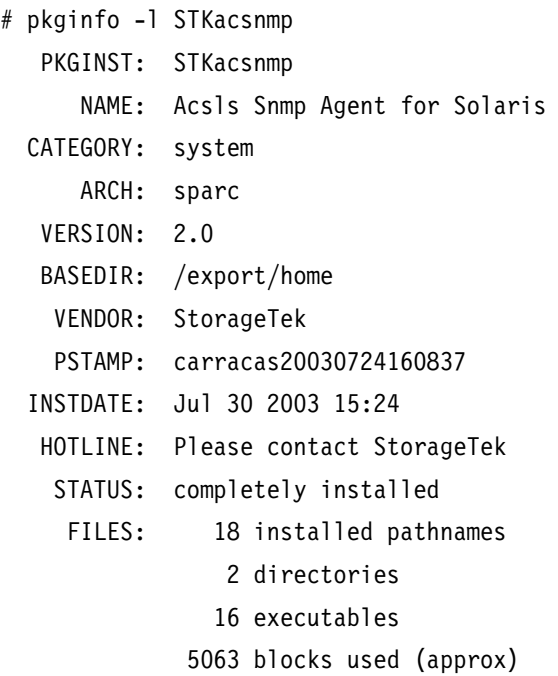